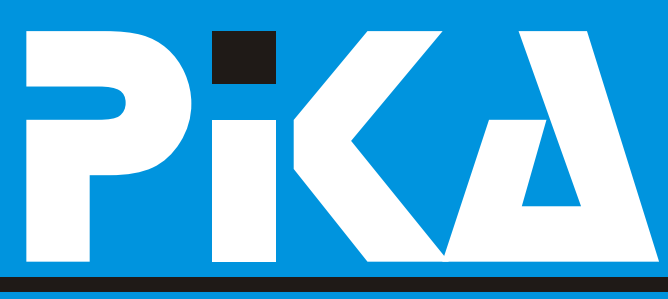

*Microsoft* 

**Technical Education** Center

*Microsoft* 

ERTIFIED

Partner

ô

KOMPAS Xnet - TU SMO, DA VAM POMAGAMO

Napredno sodelovanje Statistika v Excelu Kako prilagoditi Windows Kaj nam prinaša hitri internet? Digitalna fotografija in EX Nepogrešljivi pripomoèki Šola Access-a 1.del Šola varnosti Stop spam

priloga: koledar tečajev in CTEC tečajev

tečaji | CTEC tečaji | izpitni center | razvoj | vzdrževanje | prodaja

# **Dragi prijatelji!**

Zima si je že dodobra obrusila zobe in pred podroèju imate v našem programu bogato nami so toplejši in prijaznejši dnevi. Vsa narava izbiro MOC tečajev in odličnega se bo počasi prebudila iz zimskega spanca in predavatelja. vse se bo zaèelo znova.

Najbrž je podobno tudi v vašem podjetju: pomladi, ki bo tudi letos v Portrorožu. malo zatišja med prazniki, zdaj bo pa **Microsoftova NT konferenca 2004** potrebno zavihati rokave in spomladi opraviti »10. – 13. maj 2004«

imate vi, naše cenjene stranke. Skladno s tem prilagajamo program izobraževanja, v Še vedno pa se lahko na nas obrnete z katerem lahko izberete vse tiste teme, ki so za zahtevo za pomoè pri sistemski administraciji vaše delo nujno potrebne. ali razvoju aplikacij, uporabi uporabniških

V letošnjem programu osrednjo pozornostavali, če potrebujete prenovo spletnih strani ali če si želite svoje izdelke ponuditi v lastni ali če si želite svoje izdelke ponuditi v lastni spletnico. S tem namenom smo, že konec

Veliko bomo govorili tudi o **Share Point Portal** Veselimo se že sodelovanja z vami! **Serverju 2003**, ki bo oèitno postal izjemno pomemben produkt v večini delovnih okolij. Kar pa je tudi razumljivo, saj skupaj z **MS Office 2003** nudi uporabnikom široke možnosti dela v skupinah in skupne rabe dokumentov, nadzora nad dokumenti. Odlično orodje za **ISO podporo**, kar lahko povemo iz lastnih direktorica izkušeni.<br>Iskušeni. direktorica izkušeni.

Spoštovani! Za programerje pa bo še vedno v ospredju prehod na **Visual Studio.Net**. Na tem

Ne spreglejte osrednjega dogodka te

mnogo sivari, da si bomo ianko privoščili letni Markonferenci se boste lahko udeležili tudi oddih.<br>19 predavanj in delavnic, ki jih bodo izvajali najboljši in najboj izkušeni predavatelji iz V našem šolskem centru skrbno sledimo našega izobraževalnega centra: **Dušan**, razvoju sodobnih tehnologij in potrebam, ki jih **Gregor** in **Peter**.

naslovom »**Sola varnosti**«. Nekaj o tem z veseljem vas obveščamo, da smo prisluhnili<br>programu boste našli na naslednjih straneh, vašim težavam s parkiranjem v času tečaja in<br>podrobnosti pa so objavljene na naši spletni vam

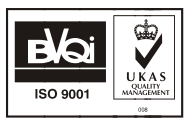

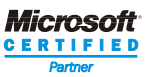

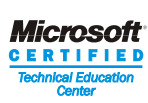

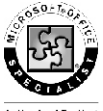

**Authorized Testing** Center

# Napredno sodelovanje Uporaba Windows Sharepoint Services

Èasi, ko smo zato, da smo z neko osebo delili dokumete in ostale digitalne oblike lastnine, odprli mapo v skupni rabi in ji nastavili ustrezne pravice, bodo poèasi stvar zgodovine. Stara navada je sicer res železna srajca, vendar pa nam produkti na podroèju sodelovania in izmeniave informacii prinašajo toliko novega, da se nam enostavno splaèa potruditi in poskusiti vsaj kakšnega od njih. Najenostavnejši in praktièno najmanjši korak, ki ga lahko naredimo v tej smeri je spoznavanje z Windows Sharepoint Services (WSS).

WSS je dodatek k Windows Server 2003 temi komponentami je enostavno: produktu, kaj pomeni, da za samo izberemo komponento iz seznama, jo<br>implementacijone potrebujete nič drugega izberemo komponento iz seznama, jo<br>kot licenco za omenjeni strežnik. Sam lastnosti, če jih želimo in jo pričnemo<br> dodatek je zastonj in ga lahko kadarkoli uporabljati. prenesete z medmrežja. Èe trenutno nimate prostega računalnika, na katerega bi Sicer pa nam nobena izmed teh komponent<br>namestili Windows Server 2003, se še vedno ne nadomesti mape v skupni rabi, ki sem jo<br>lahko zanesete na enega izmed produktov, s lahkozanesete na enega izmed produktov, s<br>katerim postavimo navidezni računalnik (VMWare, Virtual PC). Windows Sharepoint izmenjavi informacij in s pomočjo<br>Services preverjeno delujejo tudi v takšnih, dokumentnih knjižnic

Vsi tisti, ki mislite, da boste za uporabo od pologopholotalza inangovanje dokumenti v<br>Nadzor nad dokumenti v omogočajo tudi nadzor nad dokumenti v možnosti. novega produkla najplej molali plebiali smislu check-in/check-out možnosti,<br>kakšno debelo knjigo, ste se zmotili. Za shranjevanje različic (če to opcijo vklopimo),<br>začetek boste z raziskovanjem novega srazlične poglede inš produkia preko internet explorerja z malce v povezavi z dokumentnimi knjižnicami nudi<br>raziskovalske žilice zlahka odkrivali novosti v toliko možnosti, da lahko to izkoristimo tudi za<br>wSS. Za začetek boste verjetno naredili spietno stran, izbrali ustrezno predlogo, ki dokumentov za standard ISO.<br>nam bo začetno stran že napolnila z določenimi gradniki in naše raziskovanje se razistala i za ustrezno varnost je poskrbljeno. V<br>Iahko začne. Osnovni gradniki spletnih strani i začetni fazi lahko uporabnike dodelimo v WSS so tako imenovani Web parts, eno iz adresar, povezave, diskusije, ankete. Delo s

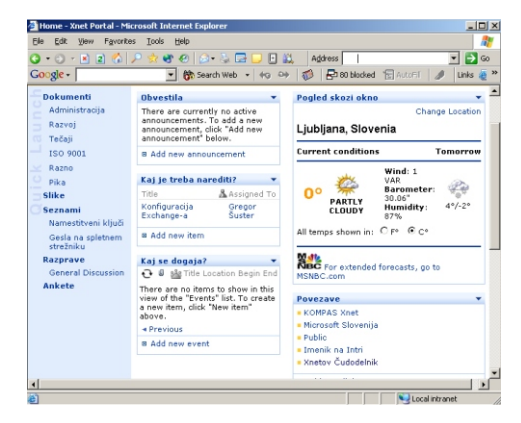

navideznih okoljih. Za spoznavanje z novimi boste dobili to, kar sem vam obljubljal v tehnologijami bo to čisto dovolj.<br>Tehnologijami bo to čisto dovolj. uvodu članka. Dokumentne knjižnice nam poleg prostora za shranjevanje dokumentov

berejo, berejo in dodajajo članke, lahko

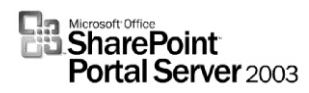

administratorjev. Seveda lahko pravice nad uporabniki tudi bistveno bolj natanèno potem so naši Petkovi seminarji kot nalašè za nastavimo. to. Vse informacije o tem dobite na

WSS je eden izmed novejših produktov, ki se jih *xnet.si/tecaji/petkovhitri.asp. Se vidimo...* nedvomno splaèa preiskusiti. Èe vas bo navdušil in ga boste želeli še razširiti v podjetju, potem bo produkt Office SharePoint Gregor Suster Gregor Šuster Portal Server 2003 prava stvar za vas. Vso MCP, MCP, MCSA, MCP+I, MCSE, MCT znanje, ki ste ga dobili s spoznavanjem WSS Gregor.suster@kompas-xnet.si

spreminiaio boste lahko uporabili, samo malo ga boste izgled spletne morali še nadgraditi, pa bo.

strani ali pa jih  $\breve{C}$ e pa imate v službi preveč dela, da bi se d o d a m o v ukvarjali še z novimi produkti in bi vam bilo s k u p i n o boljše, da delovno okolje pripravimo mi, ter http://www.kompas-

**Enodnevni seminar v organizaciji Microsoft Slovenija:** SharePoint Portal Server 2003 in Windows SharePoint Services - pregled. **Termin: 31.3.2004**

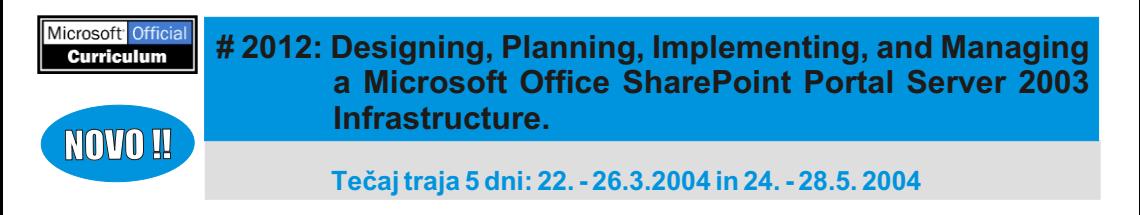

#### **Za zakljuèene skupine vam po dogovoru izvedemo naslednje teèaje:**

- Excel za poslovne analize
- . Excel za obdelavo podatkov
- Windows NT administracija
- . Windows 2000 Active Directory
- Windows 2000 administracija
- . Visual InterDev in ASP začetni
- . Visual InterDev in ASP nadalievalni
- Visual InterDev in ASP napredna uporaba
- . Visual interDev spletno razvojno okolje
- SQL Server in Visual Basic 6.0
- SQL Server administracija za razvijalce
- ! Zašèita lokalnega omrežja
- . Tehnologija lokalnih računalniških omrežij

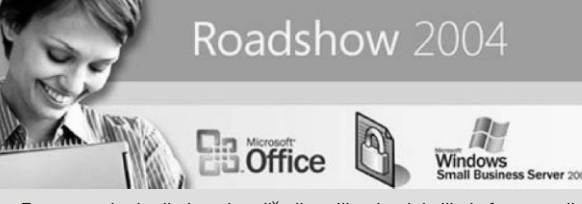

- ! **09.3.2004** Nova Gorica
- ! **10.3.2004** Celje
- ! **11.3.2004** Maribor
- ! **12.3.2004** Ljubljana
- ! **16.3.2004** Novo Mesto

Teme o katerih boste slišali veliko koristniih informacij: MS SBS 2003, MS Office 2003, varnost. Na našem informacijskem pultu vas bomo z veseljem prièakali in vam skušali odgovoriti na vaša vprašanja v zvezi z izobraževanjem in drugimi dilemami v zvezi z informatiko. Vliudno vablieni!

# Statistika v Excelu

Kdor dela s programom Microsoft Excel, ga varianco ali standardni odklon, verjetnost in pozna kot moèno in uporabniku prijazno še cel kup drugih. Za osnovne izraèune je tak orodje za obdelavo podatkov. Z Excelom naèin dela v Excelu dovolj, za bolj resno delo la hko hitro in en osta vno poda tke in podrobnejšo statistično analizo pa je na preraèunate, polj ubno obli ku jete in voljo dodatek z imenom »Orodja za analizo«. nenazadnje tudi prikažete s pomoèjo Ta dodatek morate na zaèetku namestiti, kar grafikonov. pa je zelo enostaven postopek. Najdete ga v

Za potrebe izraèunov je v Excelu vgrajenih veliko število funkcij, ki so vam na voljo. Za lažje iskanje so funkcije zbrane po zvrsteh, od

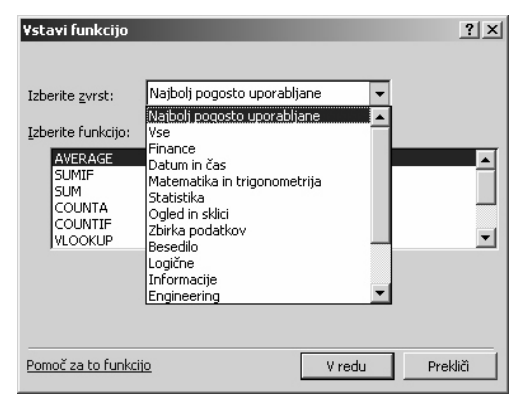

finanènih, matematiènih, statistiènih, do logiènih itd.

V tem članku se bom omejil zgoli na zvrst statistiènih funkcij, za katere velja v Excelu majhna posebnost. Med vgrajenimi boste našli veèino potrebnih funkcij za izraèune posameznih koeficientov. Tu boste zelo enostavno izraèunali aritmetièno sredino,

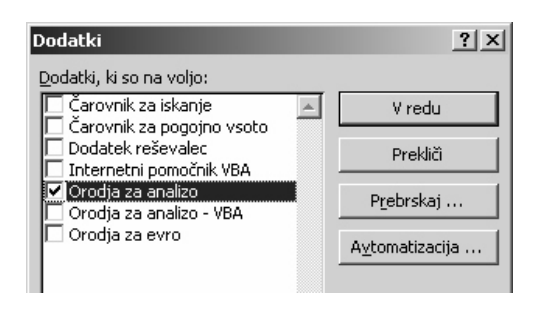

meniju *Orodja/Dodatki*… Po namestitvi tega

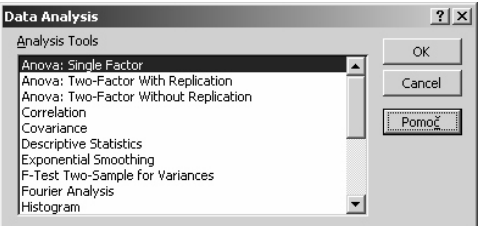

dodatka, se vam v meniju Orodja pojavi dodatna izbira z imenom *Analiza podatkov*… Ta dodatek je namenjen predvsem zapletenim statistiènim ali inženirskim analizam, ki vrnejo rezultate v obliki izhodnih tabel, vèasih pa tudi grafikonov. Pomembno je tudi, da so vaši

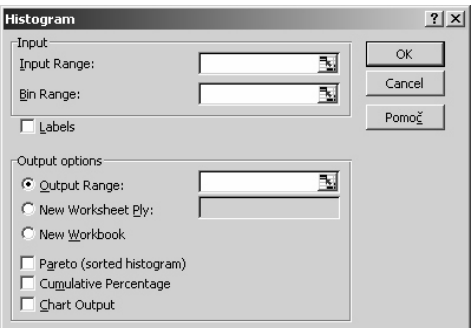

podatki primerni in pripravljeni za tako vrsto analize.

Ko želite izvesti analizo, enostavno izberete ustrezno orodje in nato v podokno vpišete ali izberete ustrezne parametre.

Za primer izraèuna histograma vnesete sklic na obseg podatkov (Input Range), potrditev,

#### Excel

èe podatki v prvi vrstici ali stolpcu vsebujejo opis o posameznih možnostih, ki so na voljo oznako (Label) in mesto, kjer naj se rezultati pri njih. Pa veliko uspehov z Excelom vam izpišejo (Output Range). Nekatere možnosti želim. so poljubne ali pa vplivajo na naèin izraèuna izbranega orodja. Vsekakor vam priporoèam, da si preberete tudi pomoè, kjer Peter Kobe boste izvedeli več o tem, za kaj so orodia Microsoft Office Specialist Expert namenjena. Tam boste našli tudi podroben peter.kobe@kompas-xnet.si

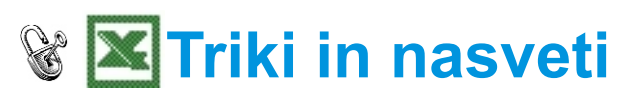

#### **KOPIRANJE FORMUL**

Postopkov oziroma možnosti za kopiranje formul je kar nekaj. Oglejmo si se dve – morda manj znani.

Postopek:

Oznaèimo celoten blok, napišemo ustrezno formulo v celico in namesto tipke Enter, pritisnemo tipki **Ctrl Enter**. Formula se takoj pojavi v celotnem bloku. Napišemo formulo ter dvakrat hitro kliknemo na èrnem kvadratku v spodnjem desnem kotu celice. Formula se skopira v obmoèje, za katerega Excel meni, da želimo imeti formulo.

### **PREMIKANJE MED RAZLIÈNIMI ZVEZKI IN DATOTEKAMI**

Èe imamo veè listov v preglednici, potem se lahko premikamo med njimi s tipkama **Ctrl PgUp** ali **Ctrl PgDn**.

Med razliènimi preglednicami (datotekami) se lahko hitro premikamo s tipkama **Ctrl Tab**. Obièajna (daljša pot) je preko menuja Okno (Window).

#### **ISKANJE**

V Excelu imamo na voljo ukaz **UREJANJE / NAJDI**, ki ga uporabljamo za iskanje podatkov, posameznih besed v celicah in funkcij.

Po izbiri ukaza se odpre pogovorno okno z imenom Najdi. V oknu v vrstico Najdi zapišemo iskani niz podatkov, ki ga poišèemo s pritiskom na gumb Naslednji. Èe ta gumb izberemo veèkrat, nam kazalèek skaèe od podatka do podatka po tabeli.

#### **SVETOVANJA IN REŠITVE S PODROÈJA RAÈUNALNIŠKE IZMENJAVE PODATKOV RIP/EDIFACT**

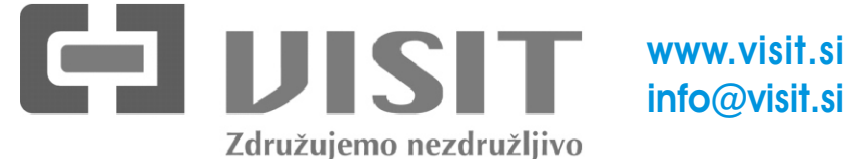

# Kaj nam prinaša hitri internet?

Pri nas sta najbolj priljubljena naèina za hitri dostop do interneta kabelski in ADSL dostop. Za razliko od klicnega dostopa, ki zmore hitrosti do 64 kbit/s (oziroma 128 kbit pri uporabi dveh linij pri ISDN-ju), ponujata kabelski in ADSL prikljuèek hitrosti od 128 do 1024 (kabelski) oziroma 1024 do 8192 kbit/s (ADSL). Èe ste bili pri klicnem dostopu do interneta navajeni daljšega čakanja, da se vam je odprla internetna stran, potem pri hitrem dostopu to čakanje odpade, odprejo pa se še številne druge možnosti uporabe interneta.

pomeni, da naši stroški z internetom niso Raèunalnik, s katerega dostopate do povezani s tem, koliko časa smo brskali, domačega računalnika, mora imeti<br>temveč so vsak mesec enaki. Nekateri naloženo orodje za oddaljen dostop naloženo orodje za oddaljen dostop temveè so vsak mesec enaki. Nekateri ponudniki kabelskega interneta sicer (Remote Desktop Connection Software), ponujajo naročniške pakete, kjer ste omejeni naložene pa mora imetično.<br>Pa količino prenesenih podatkov a je taka na proveišo različico. na količino prenesenih podatkov, a je taka ponudba redkost.

uporabo P2P programov za izmenjavo interneta možnost ogleda večpredstavnostnih vsebin. Preko interneta datotek, video konference in še mnogo<br>Jahko tako poslušate radio si ogledate drugega. Ker se informacijska tehnologija drugega. Ker se informacijska tehnologija lahko tako poslušate radio, si ogledate posnetke oddaj ali glasbene video spote. Na hitro razvija, je<br>poslovu umu dvslo si si Jablo odlodato vse boliše storitve. naslovu www.rtvslo.si si lahko ogledate vse oddaje domaèe produkcije RTV Slovenija Vendar pa je hitri internet prinesel (npr. Dnevnik, posnetek prireditve EMA 2004 ali pa celo film Varuh meje). Preko interneta uporabnikom tudi nekaj težav. Zaradi hitrega pa si lahko gledate tudi Teve Piko pretoka podatkov se je moèno poveèala (www.tevepika.net). Tuje glasbene video tudi hitrost širjenja računalniških virusov in spote si lahko ogledate na www.launch.com, and a drugih mepridipravov. Zato je potrebno radio pa lahko poslušate na www.rtvslo.si, računalnik ustrezno zaščititi, pri nalaganju , ,… www.radio-kranj.si glasba.siol.net

Uporabniki, ki bi preko interneta radi dostopali do domaèega raèunalnika, lahko uporabite orodje Oddaljeno namizje, ki je del Windows Jure Vizjak XP (Remote Desktop). Na ta naèin lahko delate na domaèem raèunalniku prav vse – kot bi bili doma. Za uporabo te storitve mora imeti domaèi raèunalnik statièen IP in

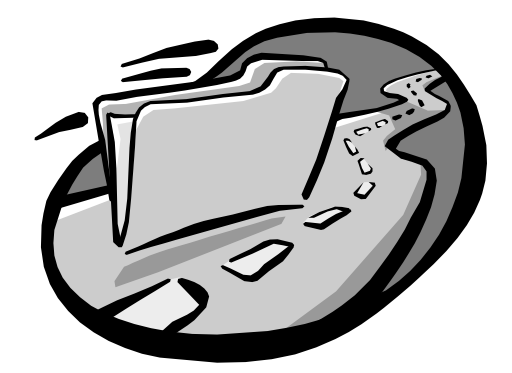

Hitri internet pri nas je èasovno neomejen, kar naložen operacijski sistem Windows XP.

Nenazadnje pa hitri internet omogoèa hiter Verjetno je najveèja prednost hitrega prenos datotek z interneta, kakovostnejšo

> programov in predvsem odpiranju priponk pri branju e-pošte pa je treba biti previden.

> > Jure.vizjak@kompas-xnet.si

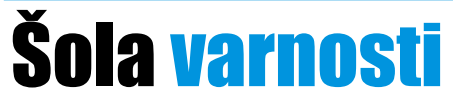

**Odpiranje sistemov in poslovnih aplikacij v svetovni splet predstavlja veliko konkurenèno prednost za podjetja, hkrati pa bistveno veèje tveganje za varnost informacijskih sistemov.**

Iz obsežnega programa najrazliènejših teèajev, smo v poseben program izbrali samo tiste, ki vas seznanijo z reševanjem problema varnosti strežnikov, omrežja in aplikacij.

**MOC #2810 – Fundamentals of Network Security**

Štiridnevni teèaj je namenjen vsem, ki nameravajo pridobiti znanja o tem, kako vzdrževati in ohranjati nivo varnosti v organizaciji. Na teèaju je obdelanih precej zanimivih tem, med drugimi so kakšni so najbolj pogosti naèini vdorov v omrežja, kakšne so posledice in kako zaznamo vdor, kako s kriptografijo povečamo zaščito informacij, kako zaščitimo posamezne vrste strežnikov alede na njihov namen (Web strežnik, aplikacijski strežnik),... Poleg osnovnih znanj o varnosti omrežij je teèaj tudi priprava na CompTIA Security+ izpit.

#### **Termin: 1. – 4. marec 2004**

#### **MOC #2821- Designing and Managing a Windows Public Key Infrastructure**

Ta štiridnevni teèaj je namenjen podajanju potrebnih znanj za naèrtovanje, namešèanje in upravljanje strukture javnih kljuèev (PKI) kot tudi za podporo aplikacij, ki potrebujejo distribuiran sistem varovanja. Teèajniki si pridobijo prektiène izkušnje z implementacijo PKI omogoèenih aplikacij in storitev, kot npr. MS Internet Explorer, Microsoft Exchange Server, Microsoft Internet Information Server, Microsoft Outlook.

#### **Termin: 16. – 19. marec 2004**

#### **MOC #2830 – Designing Security for Microsoft Networks**

Tridnevni teèaj teèajniku predstavi praktièno vsa podroèja znanj, ki so potrebna za uèinkovito postavitev varne omrežne infrastrukture. Na teèaju se seznanimo z razliènimi dejavniki, ki ogrožajo varnost omrežja, orodji in pristopi, ki nam pomagajo analizirati stanje ter z naèini za poveèanje in ohranjanje stopnje varnosti v omrežju. Primeri iz realnega življenja, vkljuèeni v teèaj, pa nam pomagajo pri pravilnih odloèitvah v kritiènih situacijah. Dobro poznavanje Windows 2000 strežnika in omrežij je za teèajnika kljuènega pomena, sam teèaj pa je odlièna priprava na Microsoftove izpite s podroèja varnosti.

#### **Termin: 10. – 12. marec 2004**

#### **MOC #2805: Security Seminar for Developers**

Ta enodnevni seminar predstavi razvijalcem osnove varnosti v štirih delih: " Pregled varnostnih tehnologij

- Pregled varnostnih tehnologij<br>• Pisanje varne kode
- 
- Varnost v .NET Frameworku
- Razvoj varnih aplikacij s pomočjo sistema Windows Server (Windows Server 2003, SQL server 2000, ISA server).

#### **Termin: 9. marec 2004**

#### **MOC #2300: Developing Security-Enhanced Web Applications**

Trodnevni teèaj je namenjen predvsem tistim, ki imajo opravka s spletnimi aplikacijami. V okviru teèaja bodo teèajniki spoznali kako prepoznati varnostno šibke toèke in kako se odloèati med funkcionalnostjo in performansami ko izbirajo ustrezne varnostne mehanizme za spletne aplikacije

#### **Termin: 28. - 30. April**

#### **MOC #2350 Developing and Deploying Secure Microsoft .NET Framework Applications**

Izkušeni razvijalci si na tem tridnevnem teèaju pridobijo praktiène izkušnje z razvojem in namešèanjem varnih Microsoft .NET odjemalskih (client) aplikacij. Na teèaju boste seznanjeni z osnovami varnosti, kaj je potrebno upoštevati že pri naèrtovanju programskih rešitev, vkljuèno s tehnikami modeliranja in kodiranja, ki poveèujejo varnost. Teèaj je zasnovan tako, da lahko pri praktiènih vajah uporabljate C# ali VB.NET.

#### **Termin: 10. – 12. Marec 2004**

#### **ZA PODROBNEJŠE INFORMACIJE NAS PROSIMO POKLIÈITE NA TEL.: 01/ 2344 394 ALI 4399 490**

Seznam vseh tečajev in terminov najdete na naši spletni strani

**http://www.kompas-xnet.si/ctec/koledar.asp**

Vliudno vablieni!

# **Office**

#### **PREOBLIKOVANJE SLIKE NA GUMBIH**

Izgled gumbov v orodnih vrsticah je poljuben in ga lahko spreminjamo.

Èe želimo sliko poljubnega gumba popestriti ali celo spremeniti izberemo ukaz *Orodja/Po meri*, kliknemo na gumbu z desnim gumbom miške in izberemo ukaz *Uredi podobo gumba*. Gumb poljubno spremenimo in okna zapremo z ukazom *V redu* in *Zapri*.

Do originalne podobe gumba pridemo z ukazom *Orodja/Po meri*, kliknemo na gumbu z desnim gumbom miške in izberemo ukaz *Ponastavi podobo gumba*.

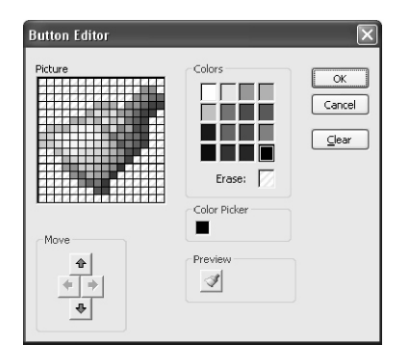

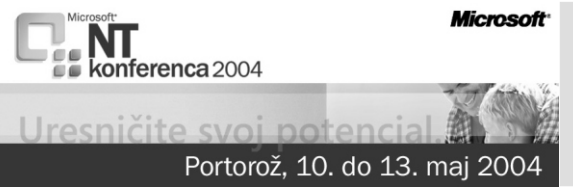

Svoj delež na NT konferenci bodo prispevali tudi naši predavatelji Dušan, Gregor in Peter

# Kako si na preprost naèin prilagoditi Windows XP

Prva stvar, ki jo lahko po namestitvi novega katere bi lahko s preprostim dvoklikom ugasnili<br>operaciiskega sistema Windows XP opazite, je računalnik, ali pa aa ponovno zaanali? Nič povsem spremenjena vizualna podoba. Za lažjega. Vse kar morate narediti je, da na nekatere je to lahko zelo zanimivo, za druge namizju z desnim klikom priklièete spustni moteèe – oboji pa imajo skoraj gotovo nekaj meni in pod *Nov* (*New*) izberete *Bližnjica* skupnega – zagotovo so našli kako stvar, ki bi si (*Shortcut*). Odpre se vam novo okno, v jo radi spremenili, a je pač zar adi pomanjkanja znanja ne morejo. V tem dvokliku na ikono se vam bo raèunalnik prispevku vam bom poskušal malo olajšati ugasnil. Èe pa bi želeli narediti bližnjico za muke, saj bom na kratko predstavil nekaj ponovni zagon raèunalnika, pa napišite trikov, s katerimi si lahko spremenite vizualno **shutdown –r**. Za ime bližnjice si lahko izberete podobo XP operacijskega sistema. karkoli želite – je povsem poljubno. Na

Prva taka stvar so teme – èe vam je všeè stara željenim imenom. Èe vam privzeta ikona ni podoba Windows OS, si jo lahko brez všeè, jo lahko za poljubno ikono zamenjate z problema nastavite, èe na namizju (Desktop) desnim klikom nanjo in izberete *Lastnosti*  z desnim klikom priklièete priroèni meni in (*Properties*), kjer pod jezièkom *Bližnjica Teme* (*Theme*) izberete željeno temo. Privzeto (*Change Icon*). Ob kliku nanj se vam bo imate na voljo dve standardni temi – staro – najprej pojavilo opozorilo, ko pa ga boste kakorkoli omejeni, se lahko podate na stran http://www.themexp.org/, nato pa na levi izberete katerokoli želite. strani odprtega okna izberete Visual Styles, ki Stikala, ki jih lahko uporabite ob ukazu vas popelje na stran z zadnjimi temami. shutdown: Njihova namestitev je dokaj enostavna, èe **-r** Ponovni zagon raèunalnika. pa se vam bo kjerkoli zalomilo, lahko na tej isti **-l** Odjavi trenutnega uporabnika. strani preberete navodila, ki vam bodo **-t nn** Doloèi èas, preden se ukaz izvede (v zagotovo pomagala do uspeha. Razliène sekundah). http://www.themeworld.com http://www.topthemes.com

Tudi z menijem *Start* se lahko poigrate, v primeru, da vam njegova nova podoba ni ravno po godu. To storite tako, da na orodni vrstici nad uro s pomočjo desnega klika Jožko Markič Jožko Markič priklièete spustni meni, izberete *Lastnosti* (*Properties*) in kliknete na jezièek *Meni Start* (*Start Menu*). Na voljo sta vam dve obliki – nova in klasièna, s pomoèjo enega klika in potrditve (klik na *V redu* oz. *OK*) pa ju lahko preprosto zamenjate.

računalnik, ali pa ga ponovno zagnali? Nič namizju se vam sedaj pojavi nova ikona z izberete *Lastnosti* (*Properties*), nato pa pod (*Shortcut*) najdete gumb *Zamenjaj ikono* potrdili, pa se vam bo odprlo okno s<br>sistemskimi ikonami izmed katerih lahko

-c "tekst" Nam izpiše vse, kar smo dali v n arekovaje (so obvezni).

. **-f** Prisili katerikoli program, da se le ta ugasne.

joze.markic@kompas-xnet.si

Bi želeli imeti na namiziu bližnijco, s pomočio

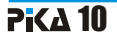

# Digitalna fotografija in EXIF atributi

namenjeno učenju fotografije. Skoraj vsaka npr. Exifer: je bila opremljena s podatki kje in kdaj je bila posneta, poleg tega pa še odprtost Kaj pa èe želimo EXIF atribute uporabiti v zaslonke, čas osvetlitve in podobno. Vendar last ni apli kaci ji? Npr. Gradimo spletni teh stvari ročno večinoma nismo beležili. S fotoalbum, kamor naložimo fotografije, prihodom digitalne fotografije pa so se stvari potem pa lahko uporabnik izbira katera polja spremenile. Digitalni fotoaparat »ve« pod bodo prikazana. kakšnimi pogoji je bila fotografija posneta, Za zgled pa bomo vzeli enostavnejši primer.

Verjetno ste si že kdaj ogledali kakšno knjigo pomoèjo že narejenega programa. Dober je

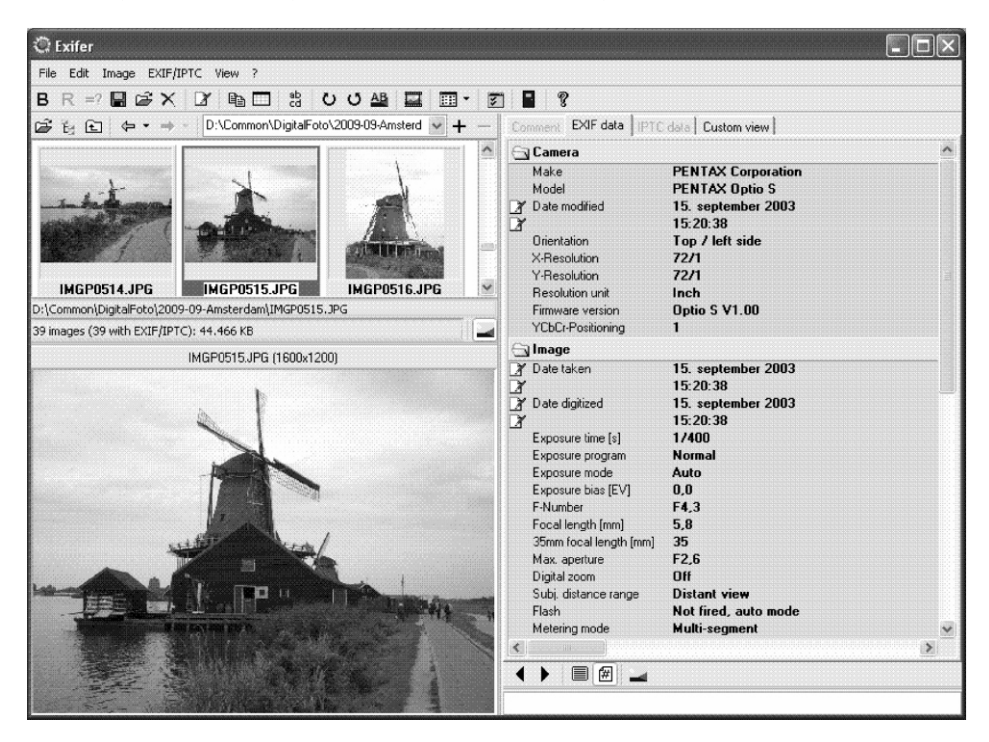

Diaital Still Cameras-http://www.exif.org/).

V principu se EXIF atributi zapišejo v glavo Pa poglejmo kaj lahko napravimo s tem. V fotografije, tako da so fotografije normalno dokumentaciji preberemo, da ima objekt berljive s starejšimi programi. Kaj pa èe tipa »Image« (kar naša slièica vstavljena v želimo pogledati in dopolniti informacije, ki PictureBox vsekakor je) na voljo metode: so shranjene v EXIF? Najlažje je seveda s

torej je potrebno te informacije zapisati V Visual Studiu .NET ustvarimo projekt za novo windows forms aplikacijo. Na formo dodamo EXIF (Exchangeable image file format for slièico (PictureBox) in besedilno polje (TextBox) kamor bomo izpisovali izbrane informacije.

Public function **GetPropertyItem**(ByVal propid As Integer) As PropertyItem Public Sub **SetPropertyItem**(ByVal propitem As PropertyItem) Public Sub **RemovePropertyItem**(ByVal propid As Integer)

Vidimo, da nam je s pomoèjo omenjenih EXIF pozna 9 razliènih tipov podatkov, ki so metod omogočeno delo z EXIF atributi. Consani v standardu. Razred »PropertyItem« vsebuje med drugim

- 
- 
- Len<br>Type
- Value

Očitno je, da do lastnosti dostopamo preko ustreznih ID vrednosti, ki jih najdemo opisane<br>
na MSDN strani (polni link najdete na dnu). vrednosti je vero lastnosti v našem<br>
Vrednost je vrnjena preko lastnosti Value, kot primeru je le ta 2 (ASCII). V tem primeru<br>
pol

naslednje lastnosti: <sup>Za naš</sup> programček potrebujemo samo za lastnosti za datum originalnega posnetka in " Id dodatni opis. V omenjeni dokumentaciji " Len najdemo, da sta potrebna ID: najdemo, da sta potrebna ID:<br>• PropertyTagExifDTOria = 0x9003

- 
- PropertyTagImageDescription =<br>0x010F

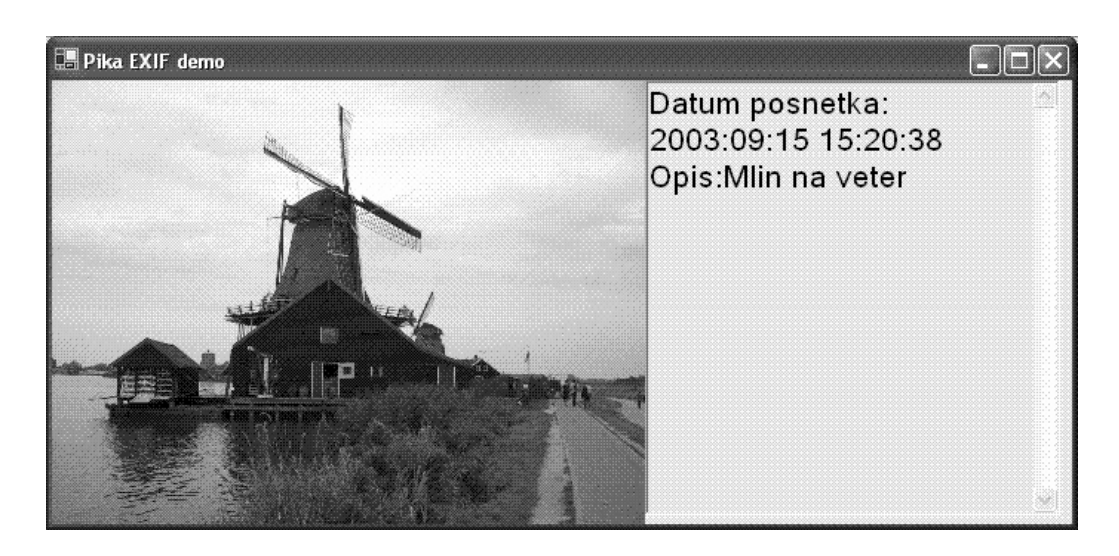

#### **Koda:**

Const PropertyTagExifDTOrig As Integer = &H9003& 'Datum posnetka Const PropertyTagImageDescription As Integer = &H10E& 'Opis Private Sub GetEXIFdata() Dim objProp, objProp2 As System. Drawing. Imaging. PropertyItem TextBox1.Text = "Datum posnetka: "

```
Try
  Catch
   End Try
  Try
  Catch
   End Try
End Sub
     objProp = PictureBox1.Image.GetPropertyItem(PropertyTagExifDTOrig)
     TextBox1.Text &= System.Text.Encoding.ASCII.GetString(objProp.Value)
   TextBox1.Text &= ControlChars.CrLf & "Opis:"
    objProp2 =PictureBox1.Image.GetPropertyItem(PropertyTagImageDescription)
     TextBox1.Text &= System.Text.Encoding.ASCII.GetString(objProp2.Value)
```
Toplo priporočam ogled »Photo Properties Library« na strani http://www.gotdotnet.com/. Seveda pa je ta pristop primeren za enostavnejše stvari. Za kompleksnejše delo s slièicami, nam je na sreèo že na voljo knjižnica, ki nam to delo precej poenostavi.

Zanimive povezave: n<br>•

- http://www.exif.org/ "
- http://msdn.microsoft.com/library/default.asp ?Url=/library/en-us/gdicpp/GDIPlus/GDIPlusreference /constants/imagepropertytagconstants/propertyitemdescriptions.asp "
- http://www.gotdotnet.com/Community/UserSamples/Details.aspx ?SampleGuid=d62f259c-a5be-4d1e-9f13-708778e2b46f).

dusan.zupancic@kompas-xnet.si Dušan Zupanèiè MCP, MCSE, MCAD.NET, MCT

### **Integrirana teèaja za prehod na .NET Framework**

#### **# 3100: Migrating from C to C#NET** Termin: 8. - 12. in 22.- 26. marec

**# 3200: Migrating from VB to Visual Basic.NET** Termin: 1. - 5. in 22. - 26. marec

## **www.kompas-xnet.si**

- l l **koledar teèajev PiKA OnLine** l l **opisi teèajev naše storitve**
- l l **v zadnjem hipu preseneèenja!**
	-
- 
- 
- 
- l l **pri jav nic a podatki o podjetju**

# Nepogrešljivi <mark>pripomočki</mark>

( ) uporabni programi brez katerih skoraj ne gre

www.cyberkit.net

neobhodno potreben na računalniku, saj niz znakov na sredini imena ipd., potem je to neobhodno potreben na računalniku, saj neorodie za vas. Skoraj nepogrešljivo za lastnike orodje za vas. Skoraj nepogrešljivo za lastnike imamo za opravila, ki jih z njim opravljamo tudi ukaz v ukazni vrstici, ki je del samega tudi ukaz v ukazi v ukazi v ukaz v ukazni vrstici, ki je del samega slike na spletu in jih pred objavanje in jih pred operacijskega sistema. Če pa želite z ukazi silike na spletu<br>Pred objavanje z ukazije za vrhodnosti z ukazi Ping, NSLookup, Traceroot, Finger, PortScanner,.. upravljati iz grafiènega vmestnika in poleg osnovnih informacij **Ethereal** izvedeti še kaj več, se to orodje splača preizkusiti. Po novem ima vgrajen tudi ukaz MailChecker, ki vam pregleda poštni predal, ko vas zanima, kakšni so podatki, ki jih v svet<br>Kam pokaže maile v niem preden jih kakšnijih vaša mrežna kartica, potem lahko vam pokaže maile v njem preden iih prenesete na vaš računalnik ... poleg orodia Network monitor, ki pride v

( Http://www.werkema.com/software/spa cemonger.html

Èe želite ugotoviti, kje ste »zgubili« nekaj Gb prostora na disku, potem je ta freeware prava Bitveno boljši od Notepada, z ogromno dodatnimi funkcijami. Seveda je program stvar za vaš disk vam prikaže kot kopico standardimimi funkcijami. Seveda je program<br>Standardimirov, ki so veliki sorazmerno v streeware, sam pa sem si aa nastavil tudi kot pravokotnikov freeware, sam pa sem si ga nastavil tudi kot , ki so veliki sorazmerno v privzeto aplikacijo za odpiranje raznoraznih velikostjo datotek in map, ki jih predstavljajo. Čista desetka! :-)

( http://www.jamsoftware.com/freeware/index.shtml

Nepogrešljiv freeware, ki nam služi kot moèno

**Cyberkit**<br>
orodje za preimenovanje gore datotek. Če<br>
morate datotekam v imenu ali končnici besedilo dodati, ga odvzeti, jih oštevilčiti, jih poimenovati samo z malimi èrkami, dodati Cyberkit sicer ni pripomoèek, ki bi bil

http://www.ethereal.com

paketu z Windows operacijskim sistemom. **SpaceMonger uporabite tudi to aplikacijo.** 

#### **Metapad** )

( ) http://www.liquidninja.com/metapad

### **TreeSize Mmc.exe**

Je del operacijskega sistema in nepogrešljivo ) orodje pri administraciji sistemov, ki so Adobno kot program Spacemonger, s to vosnovani na Windows okolju. Možnost razliko, da tukaj natančno vidimo, koliko Gb,<br>Mb,... zavzema posamezna mapa na disku.<br>Prednost tega programa pred spacemongerjem je v tem, da lahko priljubljeni snap-in je Remote Desktops. :-) **Lupas Rename**

( ) Gregor Šuster http://rename.lupasfreeware.org Gregor.Suster@kompas-xnet.si

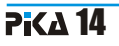

# Šola Microsoft Access-a 1.del

pojem v našem življenju. Že samo ime pove, Accessovo okno. Ko izberemo novo prazno da gre za večjo količino podatkov v nekem podatkovno bazo, jo moramo najprej<br>dokumentu. Taka baza ie zamudna za shraniti. Nato iz podatkovnega okna iskanje, če je napisana na listih papirja. izberemo tip predmeta, ki ga hočemo Predstavljajmo si na primer telefonski imenik; v ustvariti. debela knjiga, od katere nas odvrže že pogled, poleg tega pa smo s kriteriji iskanja Kliknemo na *Tabele* in izberemo *Ustvari*  zelo omejeni, saj lahko išèemo telefonske *tabelo* v pogledu naèrta. (Tabela je množica številke le, èe poznamo polno ime tistega podatkov o doloèeni temi, kot so izdelki ali èigar številko išèemo. V primeru, da je taka dobavitelji. Uporabljanje loèenih tabel za baza raèunalniško obdelana, je iskanje veliko vsako temo pomeni, da te podatke shranite lažje. Sami vpišemo željen kriterij, iskanje pa samo enkrat, nato pa jih povežete med namesto nas opravi raèunalnik, kar nam seboj. Rezultat tega je bolj uèinkovita zbirka prihrani veliko dragocenega èasa, ki nam ga podatkov in manj napak pri vnašanju v današnjih èasih vedno primanjkuje. Prav podatkov.) zato smo se na Xnetu odloèili, da vam predstavimo program Microsoft Access. V ime polja vpišemo katere podatke bomo Program s katerim si lahko sami naredimo vpisovali v polje, npr.: Ime, naslednje polje bazo podatkov. Kreiramo lahko preproste Priimek itd. vsakemu polju moramo doloèiti baze kot na primer zbirka zgošèenk, ki jih tudi podatkovni tip, ki je odvisen od tega, kaj imamo doma, ali pa bolj kompleksne in bomo vnašali v polje; tekst, števila, datum, … zapletene baze, ki se uporabljajo v veèjih ali vsakemu polju pa lahko dodamo še dodaten manjših podjetjih, na internetu in podobno. opis za lažje razumevanje tabele. Ker je program preobsežen, da bi lahko vse lastnosti opisal v enem èlanku, se bom v tej številki omejil na kreiranje tabel, ki so temelj

Podatkovne baze so vedno bolj pogost Ob zagonu programa se nam odpre prazno shraniti. Nato iz podatkovnega okna

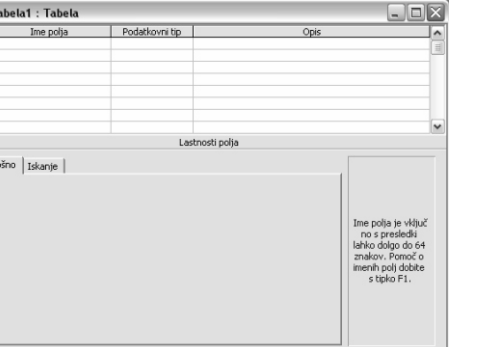

 $\Box$ 

 $\begin{array}{c|c|c|c|c} \hline \multicolumn{1}{|c|}{\multicolumn{1}{c|}{\multicolumn{1}{c|}{\multicolumn{1}{c|}{\multicolumn{1}{c|}{\multicolumn{1}{c|}{\multicolumn{1}{c|}{\multicolumn{1}{c|}{\multicolumn{1}{c|}{\multicolumn{1}{c|}{\multicolumn{1}{c|}{\multicolumn{1}{c|}{\multicolumn{1}{c|}{\multicolumn{1}{c|}{\multicolumn{1}{c|}{\multicolumn{1}{c|}{\multicolumn{1}{c|}{\multicolumn{1}{c|}{\multicolumn{1}{c|}{\multicolumn{1}{c|}{\$ 

vsake podatkovne baze. Primer preproste tabele v naèrtovalnem pogledu:

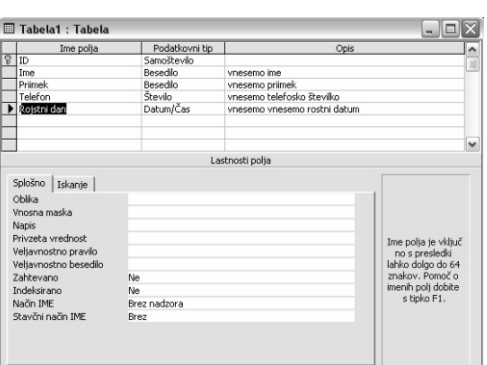

vpraša ali naj samodejno ustvari primarni tabele. Z malo domišljije in volje lahko kljuè, kliknemo Da. Lahko ga doloèimo tudi ustvarite veè tabel, ki jih nato med seboj sami, tako da izberemo katero polje naj bo povežete v bazo. O povezovanju bomo primarni kljuè in nato v meniju *Urejanje* govorili v naslednji številki, prav tako pa se izberemo *Primarni kljuè*. (Primarni kljuè mora bomo nauèili narediti obrazec za vnos novih vsebovati vsaka tabela, saj le-ta doloèa podatkov. enoliènost zapisa, le tako lahko program Èe pa ste že sedaj zelo neuèakani, naj vas ne razlikuje zapise in jih ne pomeša med seboj) bo strah uporabiti pomoèi programa, saj je v

Sedaj preklopimo pogled; *Pogled/Pogled* Accessom, lahko pa se pri nas prijavite na podatkovnega lista ali s klikom na ustrezni tečai. gumbek v orodni vrstici.

vnašamo podatke:

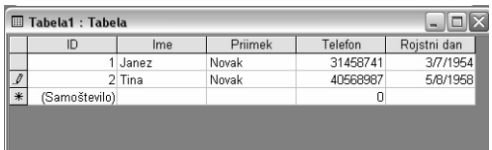

Zapis: 14 | 4 | |

 $\overline{2}$   $\blacktriangleright$   $\mid$   $\blacktriangleright$   $\mid$   $\blacktriangleright$   $\parallel$   $\blacktriangleright$   $\parallel$  od 2 Linux delavnice Nov<sup>o!</sup> Za napredne uporabnike Linux sistemov, smo pripravili dve delavnici, ki vam bosta zagotovili vsa potrebna znanja za to, da boste sami inštalirali, implementirali in upravljali datotečni in web strežnik. **SAMBA Linux datoteèni strežnik za WEB strežnik apache Windows kliente** • Instalacija • Konfiguracija • Linux in Windows (tm) okolje • Moduli • Instalacija . Osnovna konfiguracija SAMBE ! Varnost • Zagotavljanje varnosti **Skripte** ! Konfiguracija strežnika za posamezne servise • Uporabniške skupine, uporabniški profili in domene **•** Praktični primeri Termin: 3.-5. maj, 7.-9. junij Termin: 26.-28. maj, 28.-30 junijTeèaja trajata po 21 uènih ur (3 dni).

Ko hoèemo shraniti tabelo nas program To je najosnovnejša izdelava preproste

njej opisan sleherni postopek dela z Microsoft

Prikaže se nam tabela v katero lahko Toliko za danes pa lep pozdrav do naslednjiè

Uroš Žuniè uros.zunic@kompas-xnet.si

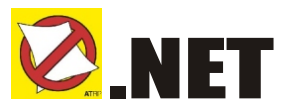

Zjutraj me prav prijetno pogreje. Pa ne hladno ponedeljkovo jutro. Tudi kavica, ki pridiši okoli vogala, ne. Vzrok je seveda v »zalegi«, ki se je cel konec tedna zbirala v elektronskem poštnem nabiralniku in mi skuša dopovedati, da na vsak naèin potrebujem Viagro, denarno posojilo, centimeter ali dva več, pa tudi kakšna ugodna hipoteka bi mi prav prišla. Pa saj vse skupaj ni niè novega, iste oglase v razliènih preoblekah gledam že vrsto let. Vendar se mi kaj hitro lahko zgodi, da bom med brisanjem pomotoma pobrisal še kaj takega, èesar ne bi hotel.

Kot se je to dogajalo z »analogno« pošto, poštnimi nabiralniki in reklamami, ko so kompletne vsebine nabiralnikov romale v prav v ta namen postavljen koš v veži. Èe je bila vmes še kakšna položnica, obvestilo o zadetku na loteriji ? ali pa samo obvestilo o sestanku hišnega sveta, se je situacija seveda zakomplicirala. ATRP nalepka je ipd. Ker pa je življene na spletu brez stanje hišnih nabiralnikov malo normalizirala, elektronskega naslova otežkoèeno, èe že ne morem raèunati. Naslov, na katerega mi dodaten, »dežurni« e-naslov. Zanimivo prihaja večina neželjene pošte, je v uporabi storitev nam ponujajo na<br>približno 10 let, in glede na to, da sem ga shttp://www.spamgourmet.com kier lahko približno 10 let, in glede na to, da sem ga , ktp://www.spamgourmet.com , kjer lahko , uporabljal za prijavo na raznorazne storitve in dobimo zaèasni e-naslov z omejenim mailing liste, spama pravzaprav sploh ni številom posredovanj prispele pošte. Pri veliko. Vendar je to povsem osebna izkušnja, spletnih storitvah, ki ob prijavi zahtevajo naš<br>kaiti če se na primer selektronsko najavim spletov se je dobro pozanimati če se lahko kajti èe se na primer elektronsko najavim naslov, se je dobro pozanimati, èe se lahko babici na mareliène cmoke, pa bi imela od njih tudi odjavimo. Ker pa nam naslov jaz to jutro , si kaj lahko zamislim situacijo, v kateri ostanem brez cmokov. Da sploh ne ug.html ), bomo enkrat spet prišli do točke, omenjam vznemirjanja ob eksplicitnih ko bomo morali ukrepati. Naj bo to z

»SPAM«a se najlažje ubranimo tako, dane servisa spamCop.<br>skrbno pazimo na svoj elektronski naslov. Nehter skrbno spamcop.com/ 1. prijavi skrbno pazimo na svoj elektronski naslov. Ne (http://www.spamcop.com/ ) , prijavi oglašujemo ga na spletni strani, ne tržnemu inšpektoratu (tirs.info@gov.si; objavljamo ga na IRCu, USENETu in avtomatizirano pošiljanje nenaročenih<br>podobnih klepetalno-dopisovalnih servisih, eneročilje sedaj tudi v Sloveniji drag prekršek) ne prijavljamo se na sumljive spletne storitve

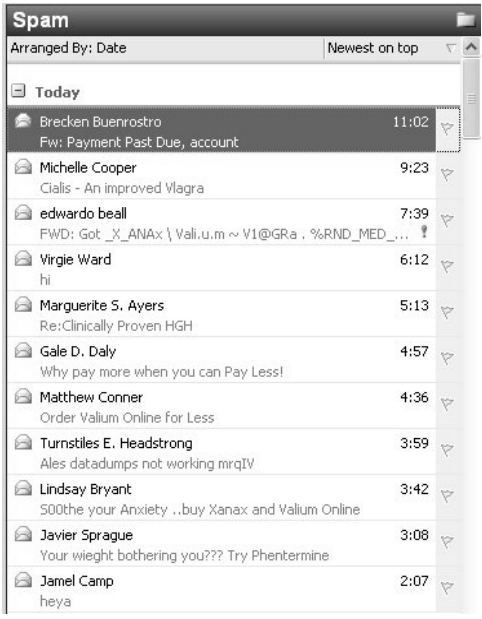

nemogoče, si bomo kaj kmalu omislili lahko »ukradejo« tudi brez naše vednosti (glej brisanjem pošte, protestiranjem pri pošiljatelju, oz. Njegovem ISP, uporabi sporočil je sedaj tudi v Sloveniji drag prekršek) http://www.eff.org/Privacy/Marketing/web\_b

,

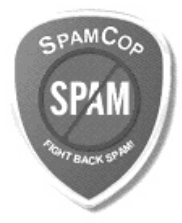

predalov s pomoèjo filtrov in programov http://www.dnsbl.org/,htt p// www.spamhaus.org/, http://naibl.org/ ) in

katerih pregled si lahko ogledate na http: // . Sam trenutno preizkušam p/free\_spam.htm ales.lipuscek@kompas-xnet.si SpamBullya, ki mi po tednu dni učenja iz www.spamfilterreview.com/ in http://email.about.com/cs/winspamreviews/t

kot tudi z preventivnimi primerov zna odstraniti približno 80% vseh neželjenih reklamnih sporočil, v tem času pa pošte iz doloèenega vira mi je za spam oznaèil samo 2 sporoèili, ki to ( nista bili. Spam filtri so namreè zelo odvisni od èloveka , ki jih nastavlja, saj je sporoèilo, ki je za nekoga spam, za nekoga drugega povsem čiščeniem poštnih legalno poslovno obvestilo ipd.

Aleš Lipušèek

Poleg izobraževalnih programov vam lahko z našimi vrhunskimi strokovnjaki zagotovimo še naslednje storitve:

Administracija in pomoč Če v svojem podjetju nimate kadra, ki bi lahko skrbel za nemoteno delovanje strojne in programske opreme, lahko tovrsten nadzor prepustite nam. Naši sistemski inženirji (Microsoft Certified System Engineer) so tehnièno odlièno usposobljeni, da vam lahko zagotovijo strokovno administracijo strežnikov in delovnih postaj z Microsoftovo programsko opremo.

Razvoj Od leta 2000 naprej se naše podjetje vse večkrat poda tudi v razvoj sodobnih programskih rešitev za naše stranke, ki nam zaradi dobrih izkušenj na drugih podroèjih sodelovanja vse veèkrat zaupajo modernizacijo ali razvoj svojih poslovnih rešitev.

**Xnet trgovina** S svojimi poslovnimi partnerji (kupci in / ali dobavitelji) lahko kontaktirate kar preko spleta. S tem pridobite dvojno: s pomoèjo sodobne tehnologije (aplikacija je razvita v .NET okolju) predstavljate svoje izdelke in storitve na trgu, hkrati pa lahko tudi sprejemate ali oddajate naroèila. Potrebujete samo še ustrezen vmesnik do vaše poslovne aplikacije, pa so naroèila lahko že sprejeta v nadaljnjo obdelavo.

**Xnet Portal** je aplikacija s katero objavljate informacije in dokumente na spletu. S pomoèjo modula za administracijo lahko doloèate nivo zaupnosti posameznih skupin dokumentov. Deluje lahko tako na internetu kot intranetu.

Pokličite za podrobnejša pojasnila in neobvezujočo predstavitev.

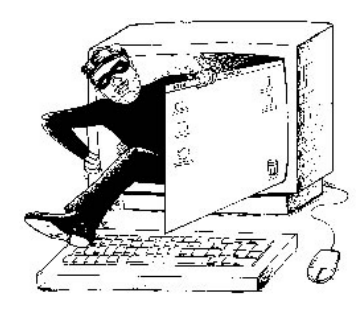

## Poskrbite za varnost v vašem podjetju!

 **Kriptografija in podpora v .NET Framework Termin: 16. April,7 ur** 

## SREČNI NAGRAJENCI **KOLOFON**

Zahvaljujemo se vam za sodelovanje v nagradni igri, kjer smo vas spraševali kako se imenuje programski jezik, ki ga podpira novi Office 2003. Pravilni odgovor je XML.

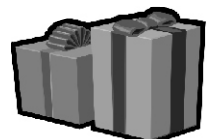

#### **Žreb pa je nagrade razdelil takole:**

- **1. nagrada (bon v vrednosti 15.000,00 SIT) Martin Celin**
- **2. nagrada (bon v vrednosti 10.000,00 SIT) Marjan Polièar**
- **3. nagrada (bon v vrednosti 10.000,00 SIT) Bojan Zevnik**

Vsi nagrajenci bodo o izidu žrebanja obvešèeni po pošti. ČESTITAMO!!

## NAGRADNO VPRAŠANJE

Kateri trije naši predavatelji bodo predavali na NT konferenci?

Odgovore na nagradno vprašanje nam pošljite najpozneje do 30.4.2004. Prosimo vas da na odgovore napišete podjetje, ime, priimek ter naslov.

## Pomagajte PiKI na pravi naslov

Zavedamo se, da imamo v svoji bazi kar veliko napaènih naslovov, saj se je veliko podjetij in ustanov preimenovalo, spremenila so se imena ulic, nekaterih vaših sodelavcev tudi ni veè.

Pomagajte PiKI, da pride v roke vam, ki jo radi preberete. Pokličite nas in nam sporočite pravilne podatke, seveda pa lahko spremembe naslova sporoèite tudi po elektronski pošti.

Za pomoč se vam toplo zahvaljujemo!

## Iz sveta znamk Pošte Slovenije

Pošta Slovenije je zopet izdala nove znamke.

Veè informacij si oglejte na spletni straneh "Svet znamk" na naslovu: http://www.posta.si/Namizje.aspx?tabid=210

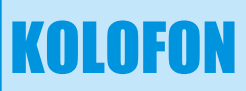

#### **Izdaja:** KOMPAS Xnet Pražakova 4 1514 Ljubljana Tel: 01 2344-394 Fax: 01 2318-687 Info@kompas-xnet.si www.kompas-xnet.si

### **Direktorica:**

Branka Slinkar

#### **Glavni urednik in oblikovalec:** Jernej Oprešnik

### **Pomoèniki glavnega urednika:**

Janja Levstek, Gregor Šuster, Peter Kobe, Janez Strojan, Jure Vizjak, Dušan Zupančič. Uroš Žuniè, Jože Markiè, Aleš Lipušèek.

### **Vedno lepša**

Janja,Pero **Postaja filozof** Jože **Vodi ga** Aleš **Polaga izpite** Dušan **Uèi se telefonirat**  $\check{S}$ uster **Access Expert** Uroš **Išèe se** Programerka Alenka

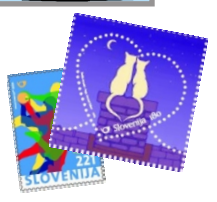